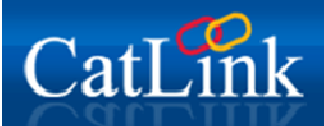

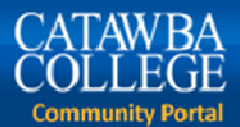

## **First-time CatLink Login: Change password, set up CatawbAlerts & Secret Question**

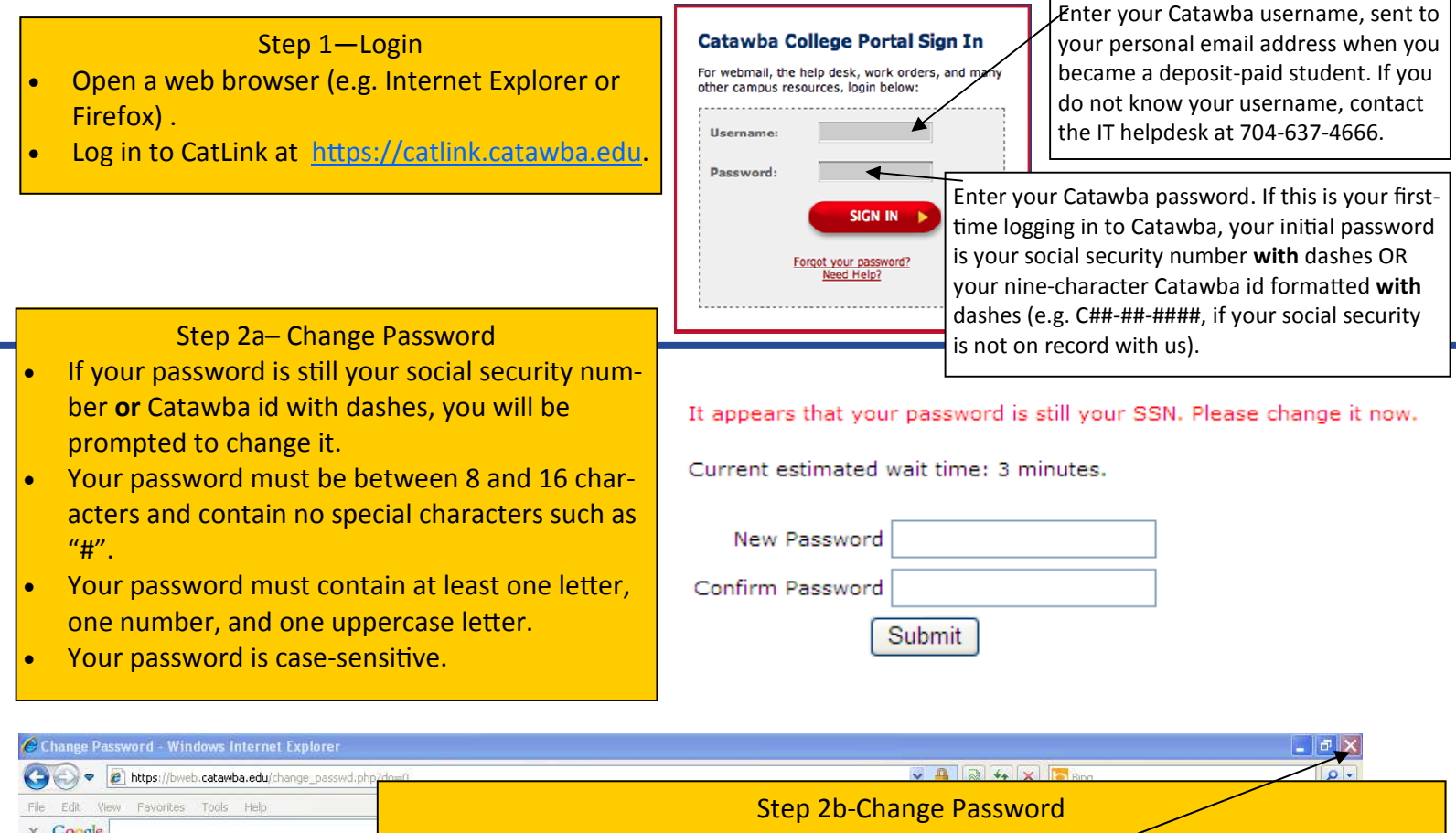

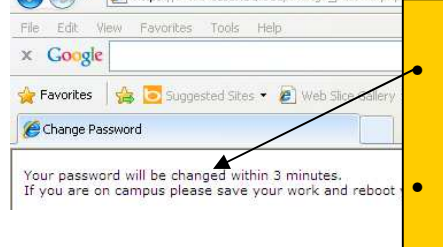

- This displays the estimated number of minutes it will take to change your password in **all** Catawba systems. Even if this number is large, it will only take a few minutes to just change your CatLink password.
- Wait 1 minute, close the web browser, and redo step 1, logging in with your **new** Catawba password.
- If you get a "bad username or password" error when you log in to CatLink, wait 1 minute and try again. Be sure that you are typing your **new password** correctly.

## **Sign Up for CatawbAlerts**

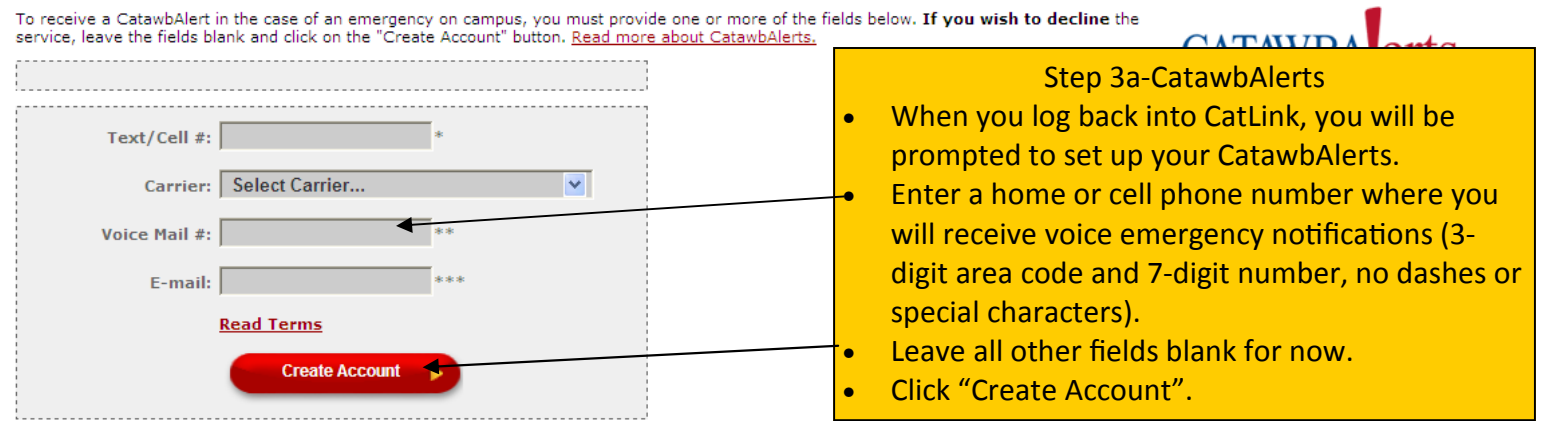

EVERYONE must create an account. You will be able to add additional phone numbers and e-mail addresses after you have logged into the CatawbAlerts system.

We encourage students to register their parents' or guardians' phone numbers and e-mails as well.

## **CatawbAlerts**

Your account has been setup, please click "Login" below to login.

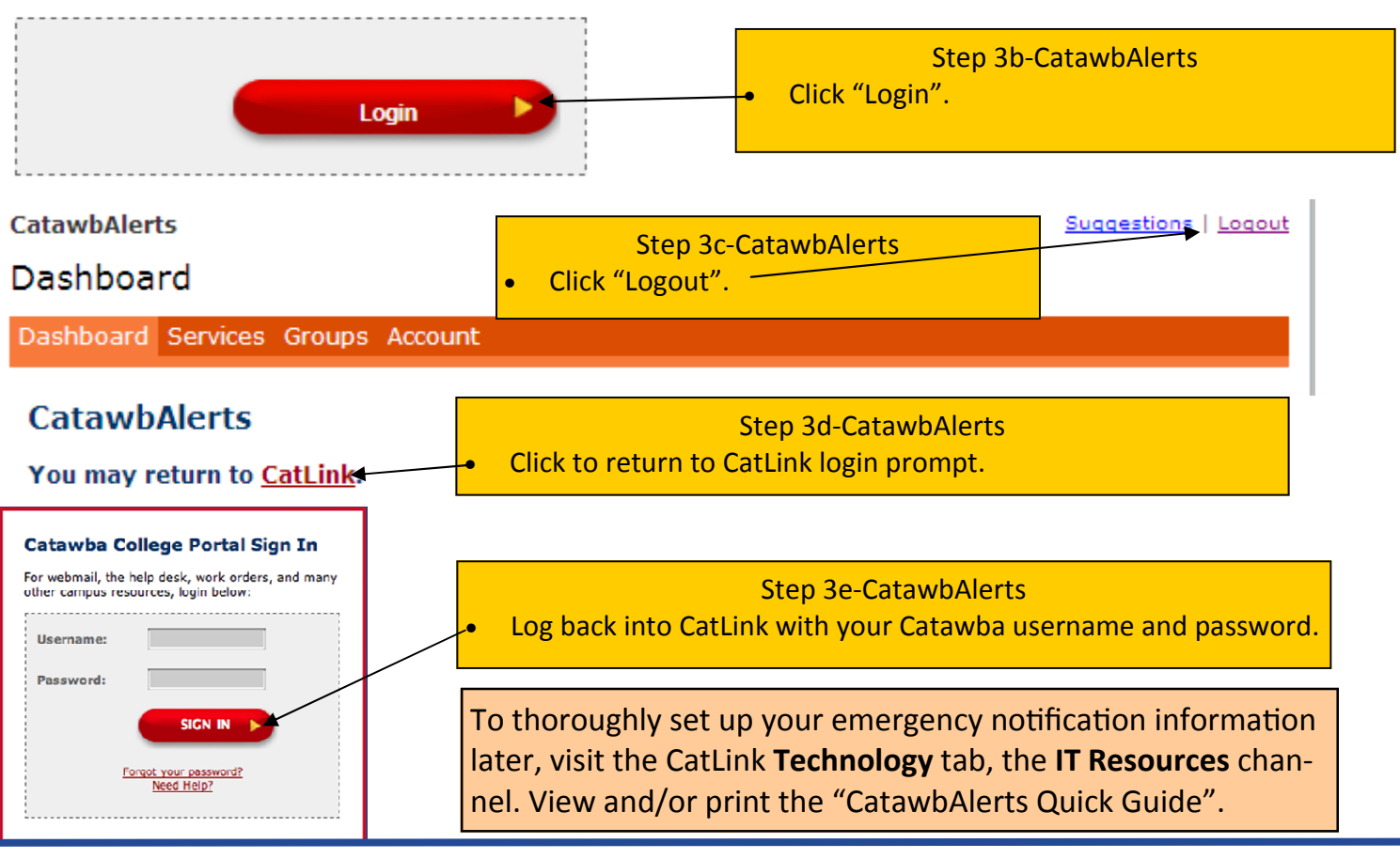

## You have not completed this setup or opted out yet

Please setup your Alternate E-mail and Secret Ouestion/Answer

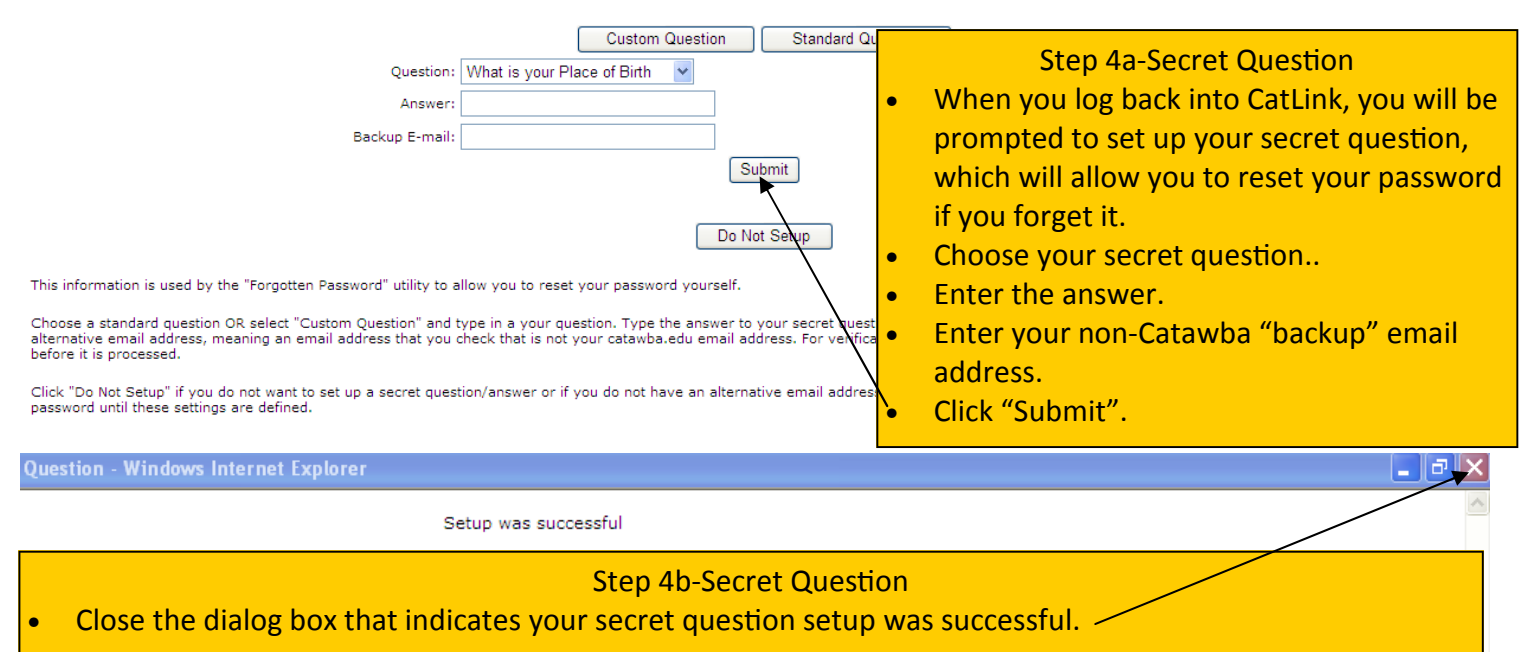